المملكة المغربية وزارة التعليـــم العــــــالى و البحث العلمي و الإبتكار

حامعة عيد المالك السعدي

to MollEt I Ho AHEOHR OOOHAE

Université Abdelmalek Essaâdi

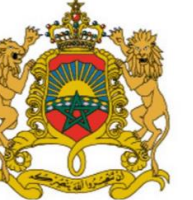

**ROYAUME DU MAROC** MINISTÈRE DE L'ENSEIGNEMENT SUPÉRIEUR, DE LA RECHERCHE **SCIENTIFIQUE ET DE L'INNOVATION** 

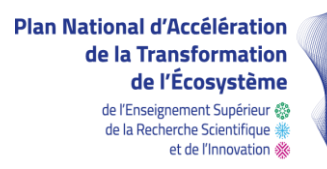

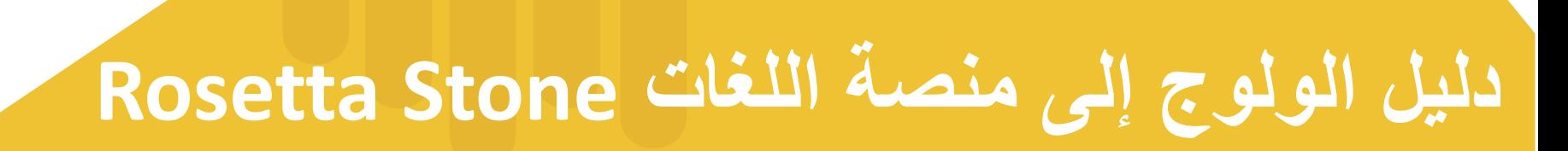

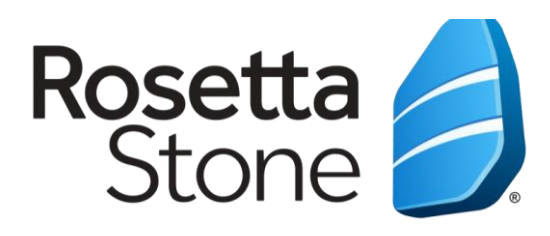

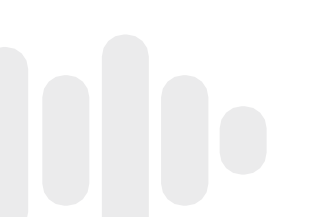

**المرحلة األولى ) بريد الترحيب وإعداد الحساب(**

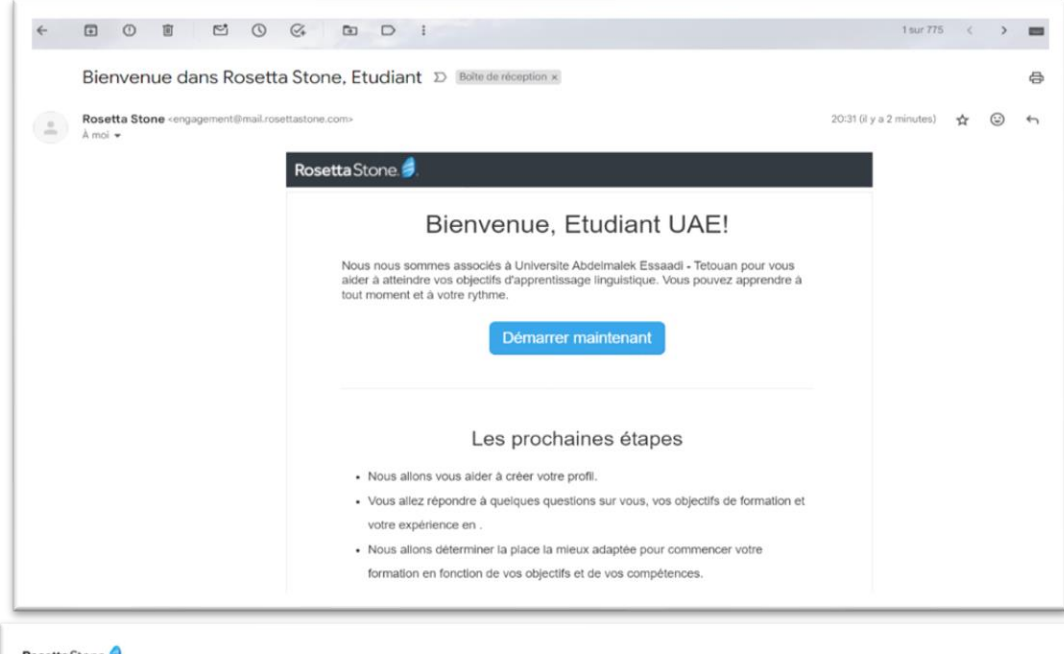

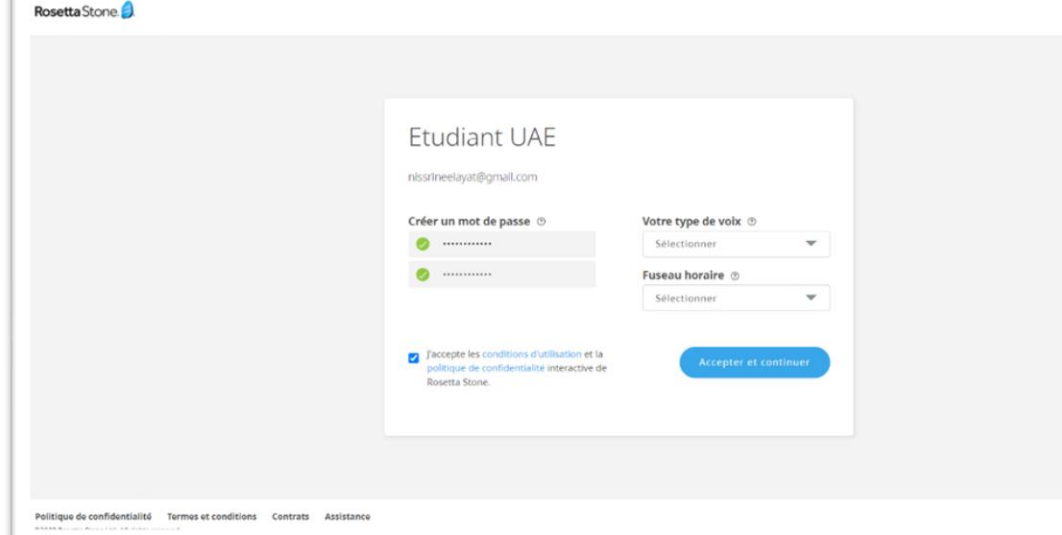

ستتلقى رسالة ترحيب عبر البريد اإللكتروني، 1 للمتابعة اضغط على "maintenant Démarrer".

> سيكون لديك اآلن خيار اختيار كلمة المرور 2واللغة الأصلية ونوع الصوت والمنطقة الزمنية. تأكد من موافقتك على شروط االستخدام وسياسة الخصوصية.

# **المرحلة الثانية )اختبار تحديد المستوى(**

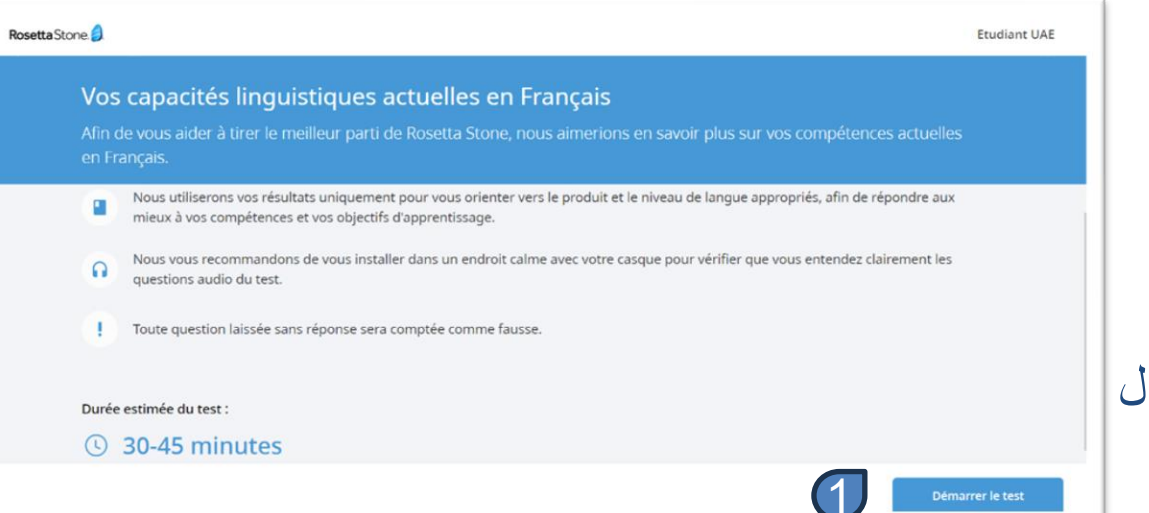

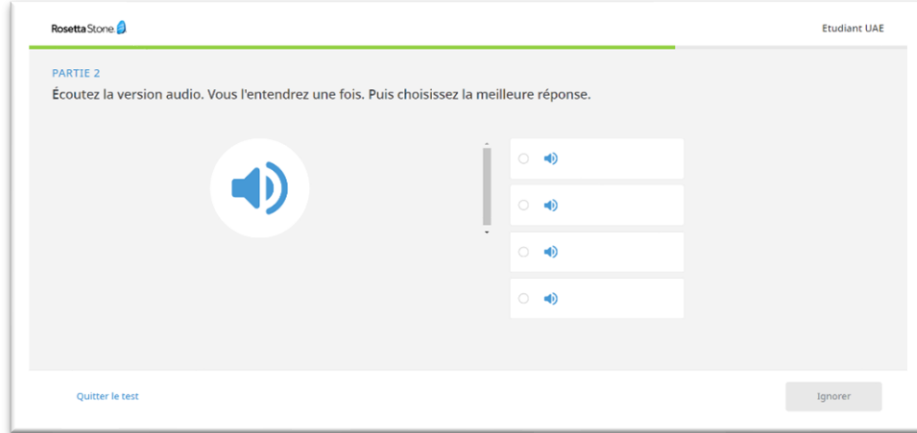

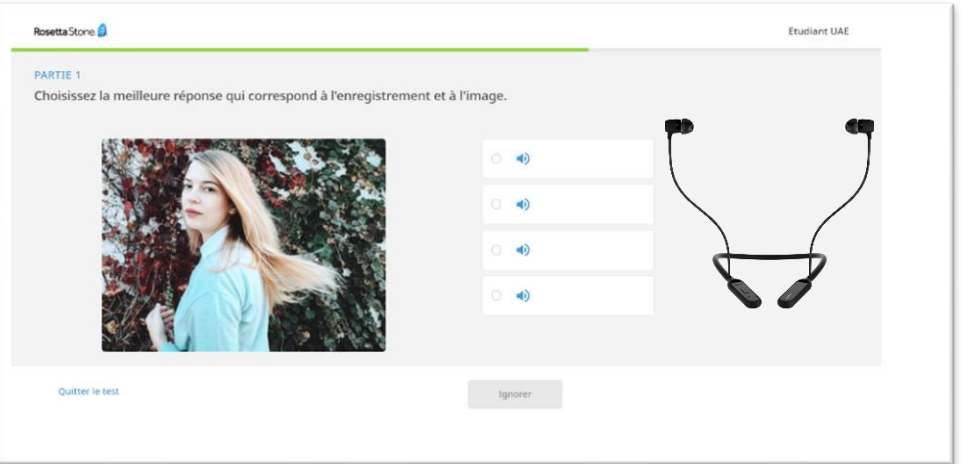

- يستغرق هذا االختبار ما بين 30 و45 دقيقة تقريبًا.
- يتألف االختبار من ثالثة أقسام مختلفة، حيث يُطرح عليك أسئلة ذات خيارات متعددة.
- تأكد من تفعيل الصوت، تتطلب بعض األسئلة سماع السؤال و/أو الإجابة.

**المرحلة الثالثة )نتيجة االختبار(**

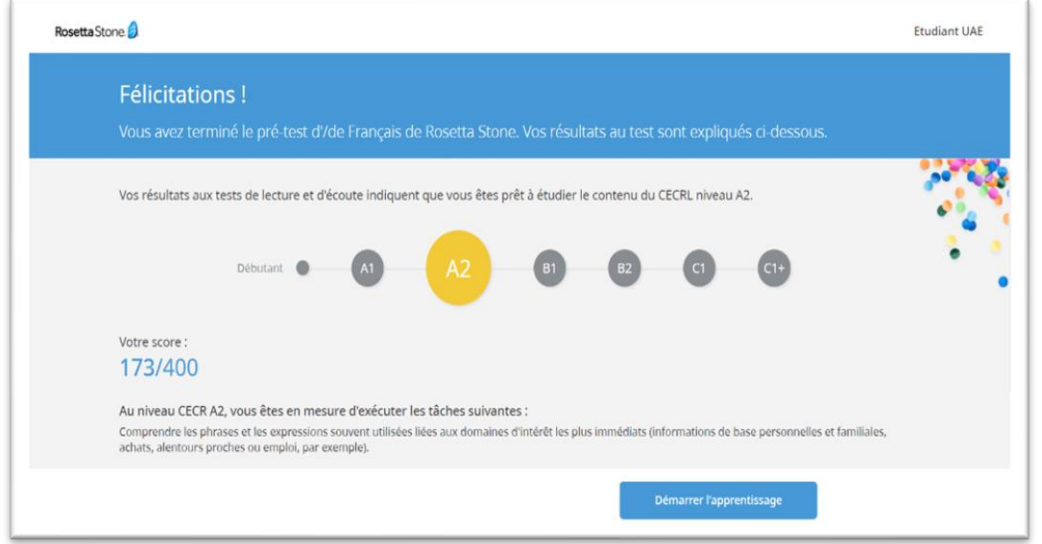

- عند اكتمال االختبار، سترى درجاتك ومستوى CEFR( اإلطار األوروبي المرجعي المشترك) ووصفًا لقدراتك اللغوية العامة في هذا المستوى.
	- لبدء التعلم، ما عليك سوى النقر على « Démarrer l'apprentissage ».

**المرحلة الرابعة )مسار التعلم وبدء التعلم(**

#### يقدم Stone Rosetta مسارين للتعلم:

- **Fondations** : للمبتدئين المستوى 1A و2A.
	- • **Builder Fluency** : للمستوى المتقدم من .C1 إلى B1

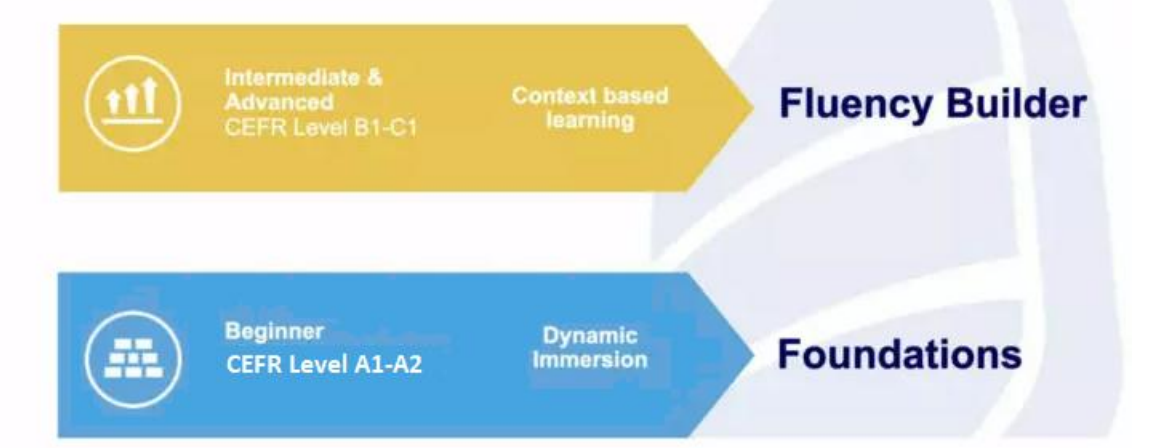

**المرحلة الرابعة )مسار التعلم وبدأ التعلم(**

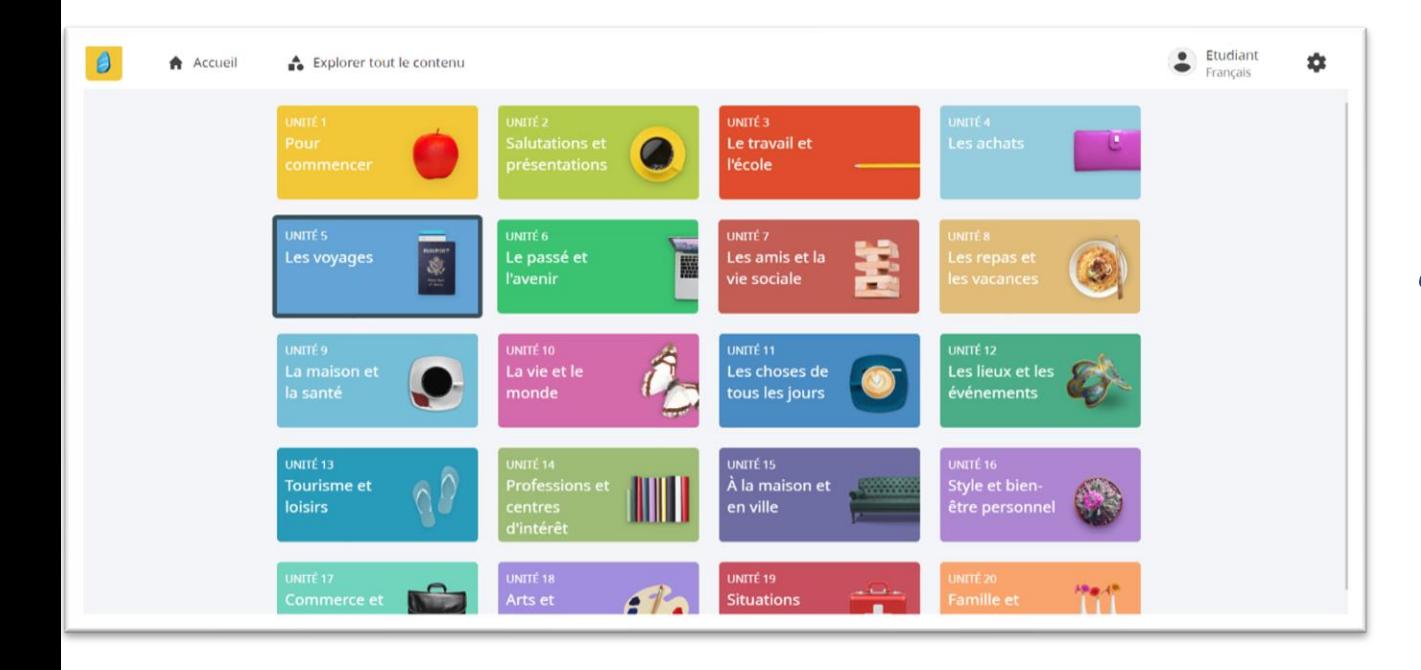

## الآن، ابدأ رحلة التعلم من خلال إنجاز الأنشطة التي تتوافق مع مستوى إتقانك للغة.

**المرحلة الخامسة )تحميل التطبيق في الهاتف( \*اختيارية**

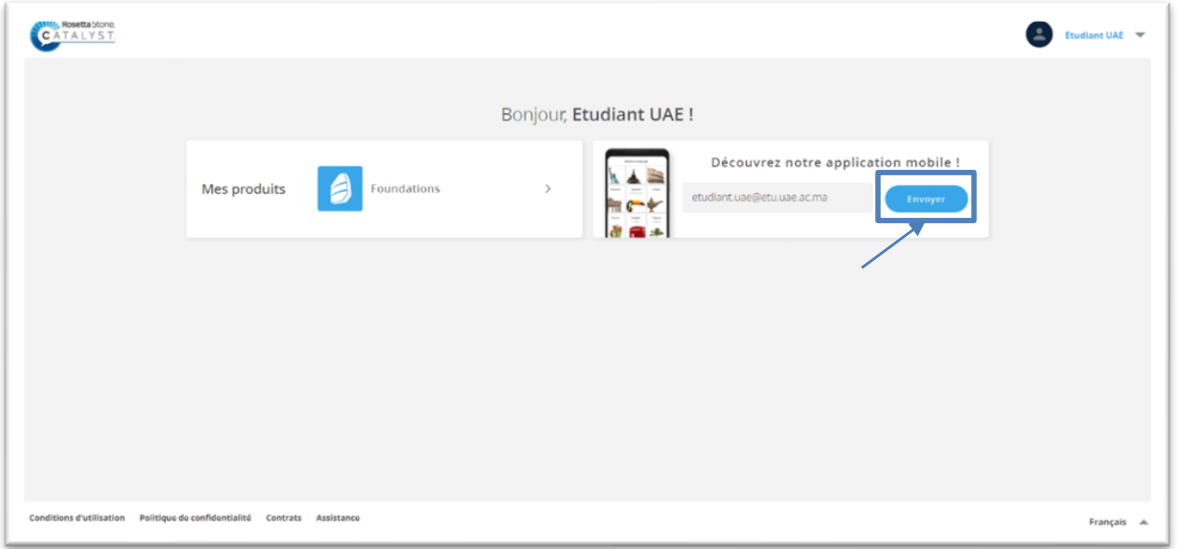

يمكنك تنزيل تطبيق الهاتف المحمول المناسب من خالل النقر على إرسال.

**المرحلة السادسة )تسجيل الدخول(** 

**\*اختيارية**

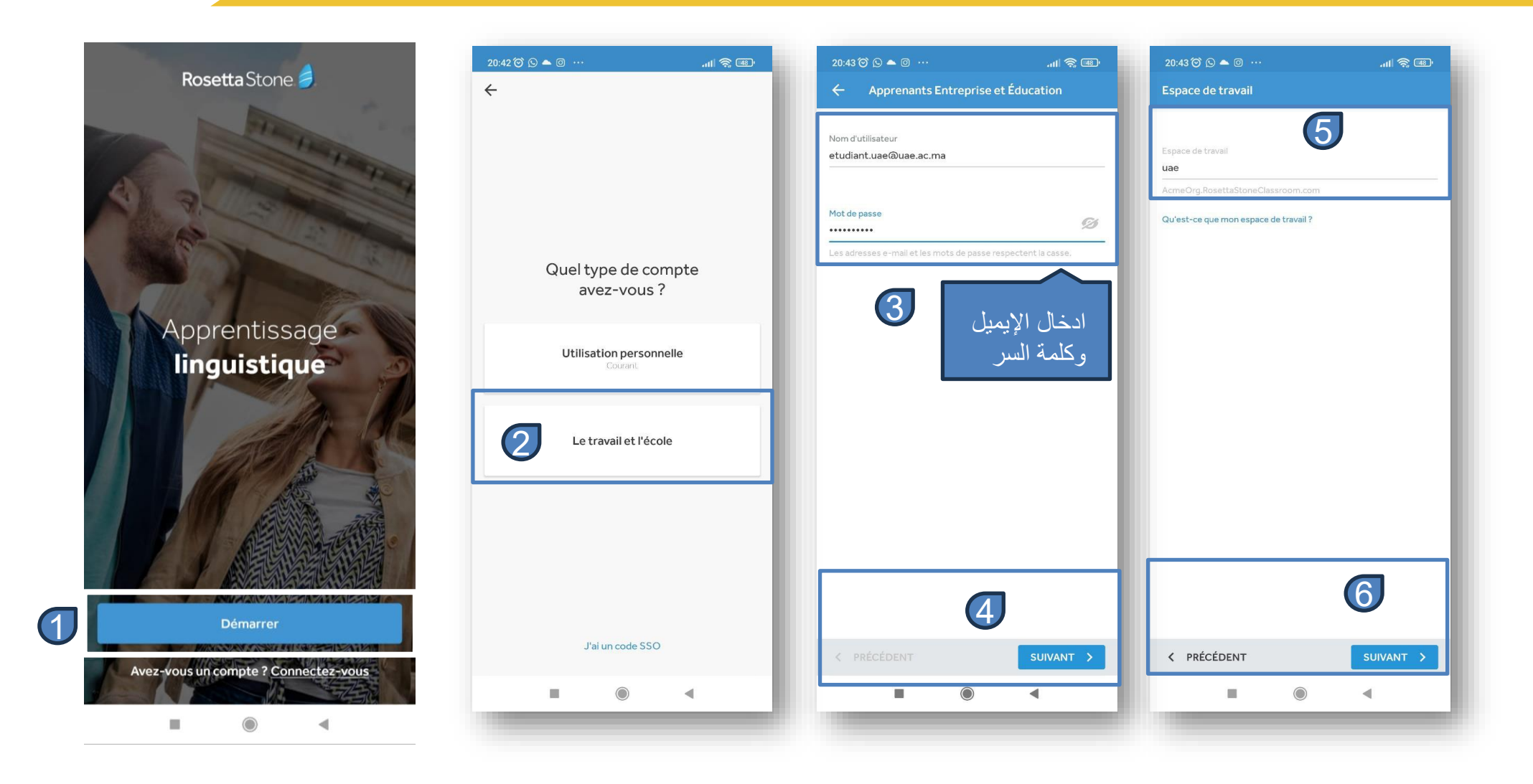

**المرحلة السابعة )تحميل األنشطة(** 

**\*اختيارية**

#### يمكنك تنزيل الدروس مباشرة من التطبيق على جهازك، مما يتيح لك إمكانية مشاهدتها في أي وقت.

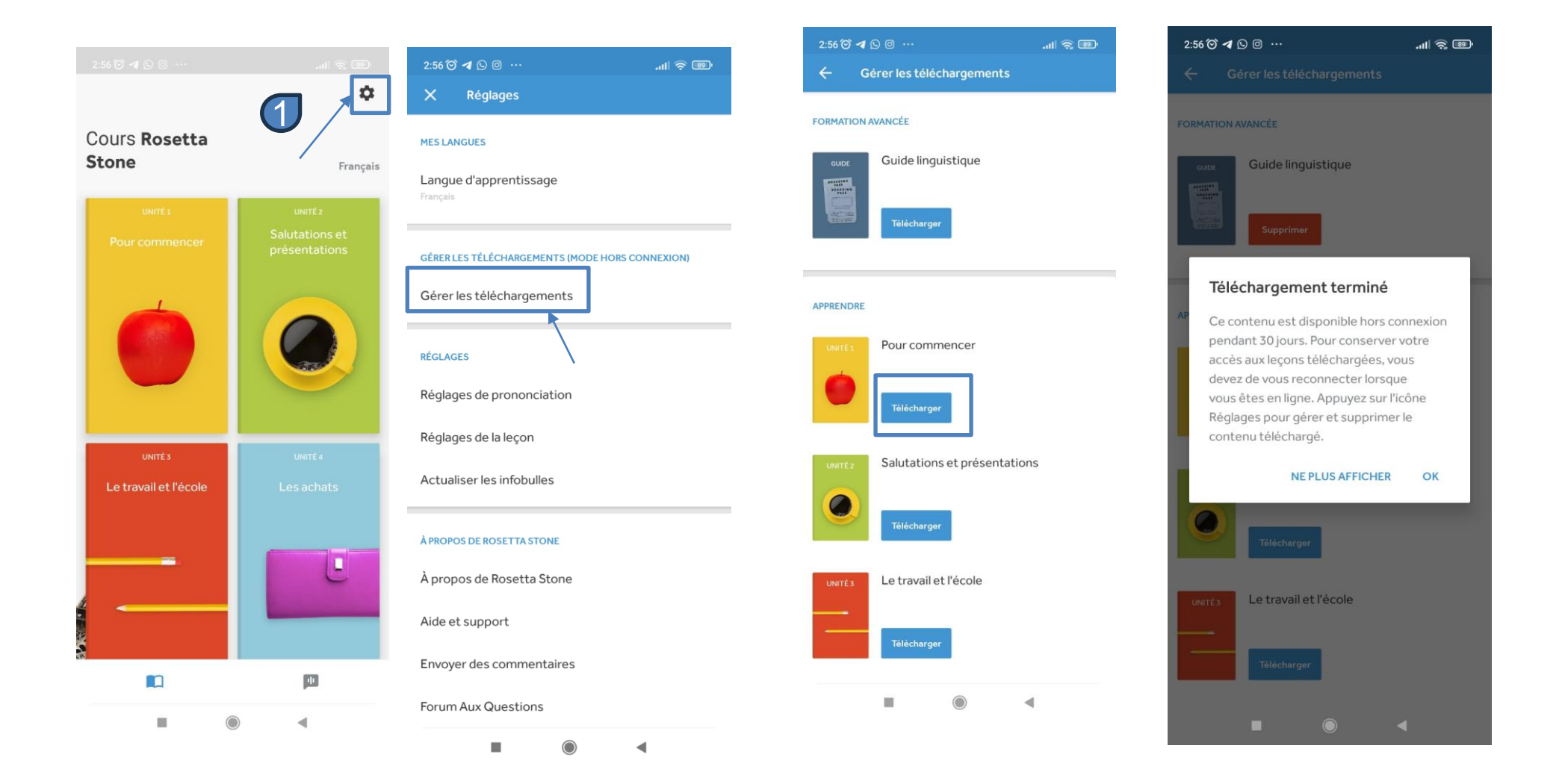

### **المرحلة الثامنة )االستفادة من الدروس دون الربط باإلنترنت( \*اختيارية**

#### يمكنك الاطلاع على الأنشطة التي تم تنزيلها عندما لا تكون لديك إمكانية الربط بالإنترنت.

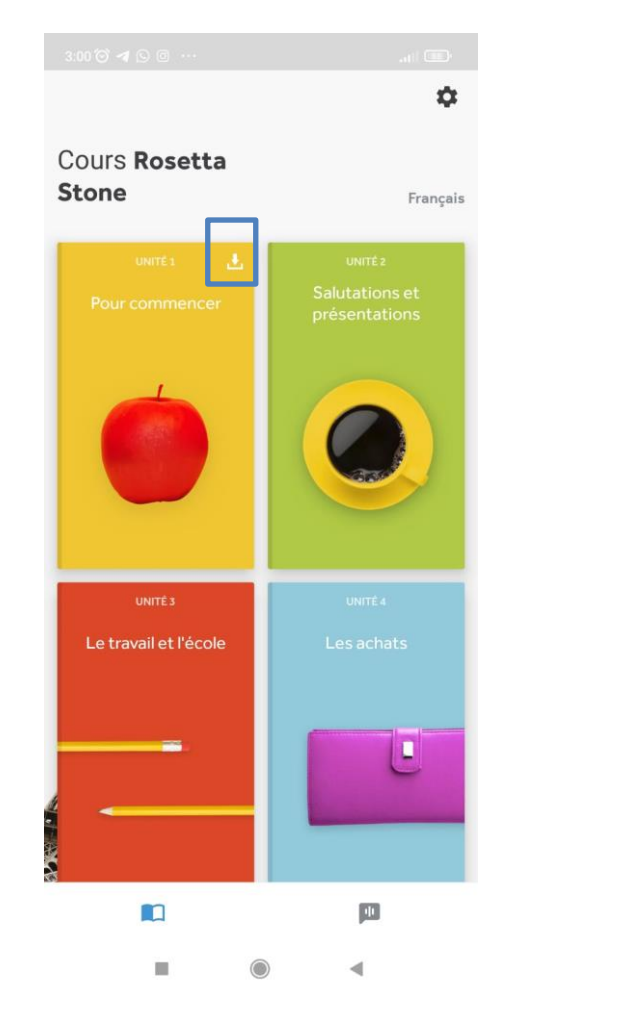

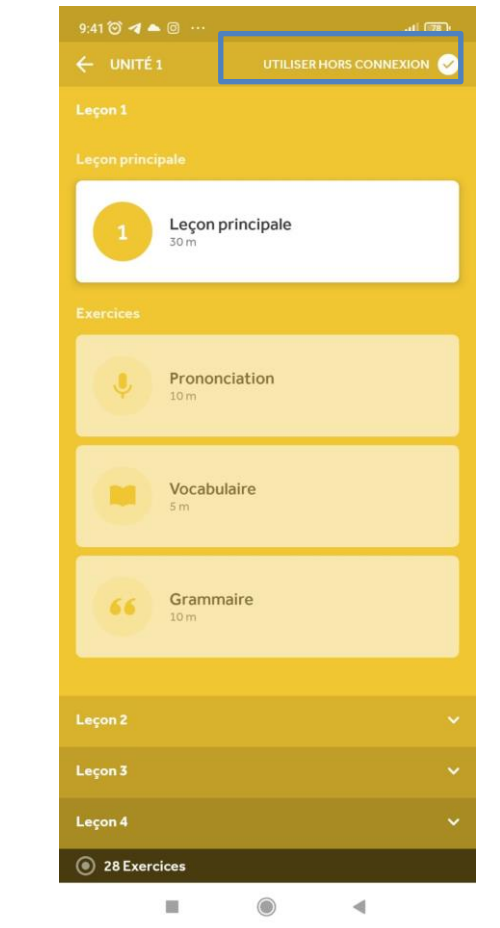

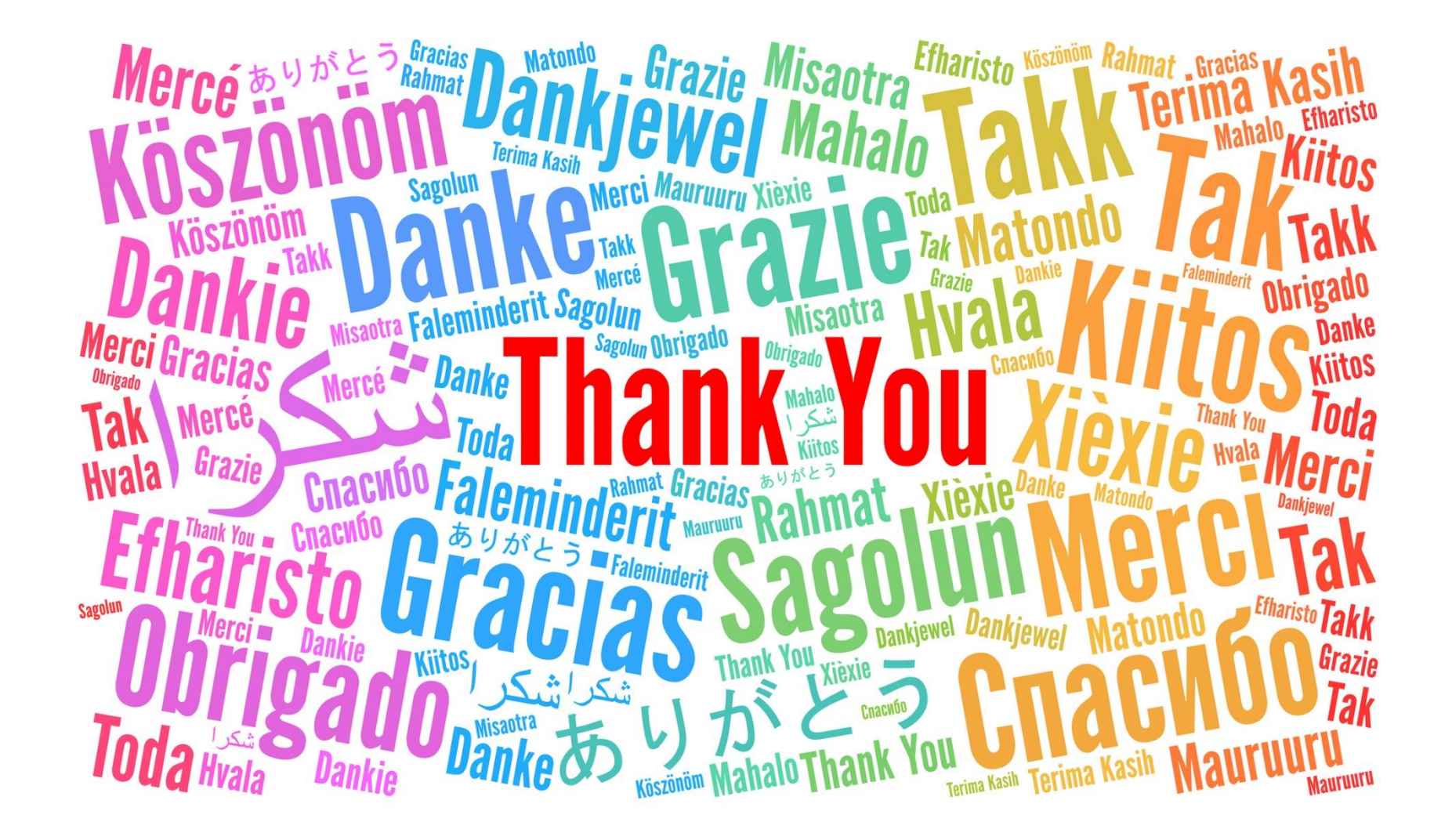

جامعة عبد المالك السعدي تتمنى لكم رحلة تعلم مثمرة للاتصال بنا:

rosetta.admin@uae.ac.ma

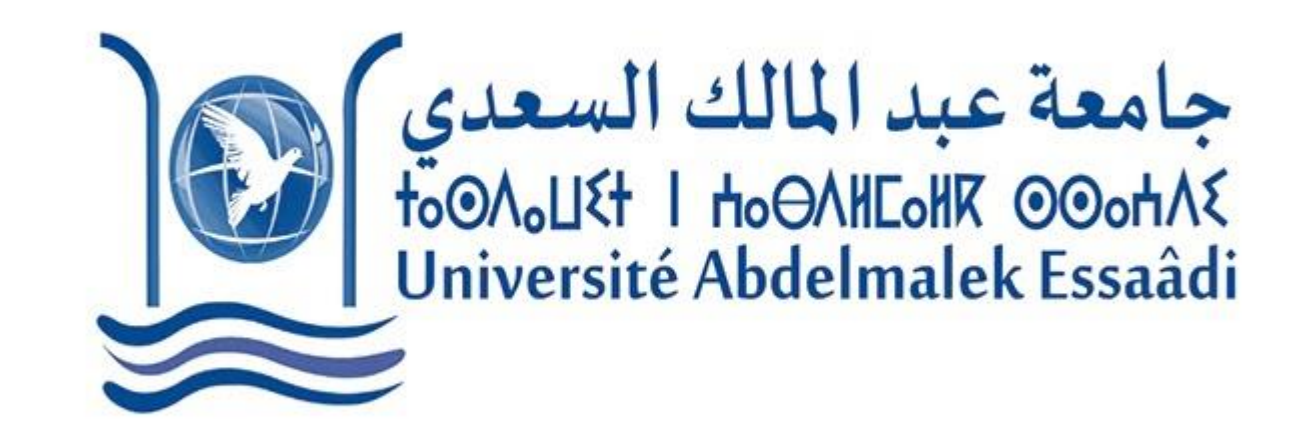

©) جامعة عبد المالك السعدي 2023- جميع الحقوق محفوظة

قطب الشؤون الأكاديمية